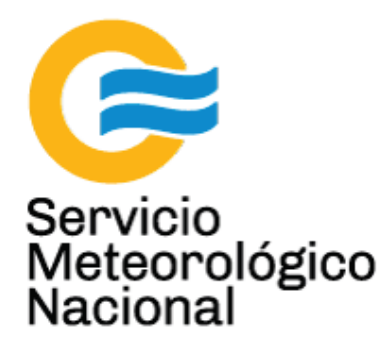

# Sistema LÁSER: light amplification by **stimulated emission of radiation Mantenimiento preventivo para**

Nota Técnica SMN 2017-29

**láseres Quantel Brilliant**

**Inga. Albane Barbero<sup>1</sup>**

*1 Departamento de Investigación y Desarrollo, Gerencia de Investigación, Desarrollo y Capacitación, SMN* 

Septiembre 2017

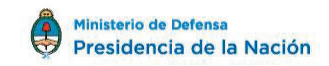

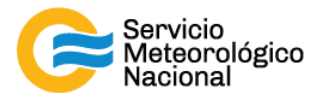

#### *Información sobre Copyright*

*Este reporte ha sido producido por empleados del Servicio Meteorológico Nacional con el fin de documentar sus actividades de investigación y desarrollo. El presente trabajo ha tenido cierto nivel de revisión por otros miembros de la institución, pero ninguno de los resultados o juicios expresados aquí presuponen un aval implícito o explícito del Servicio Meteorológico Nacional.* 

La información aquí presentada puede ser reproducida a condición que la fuente sea adecuadamente *citada.* 

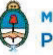

2

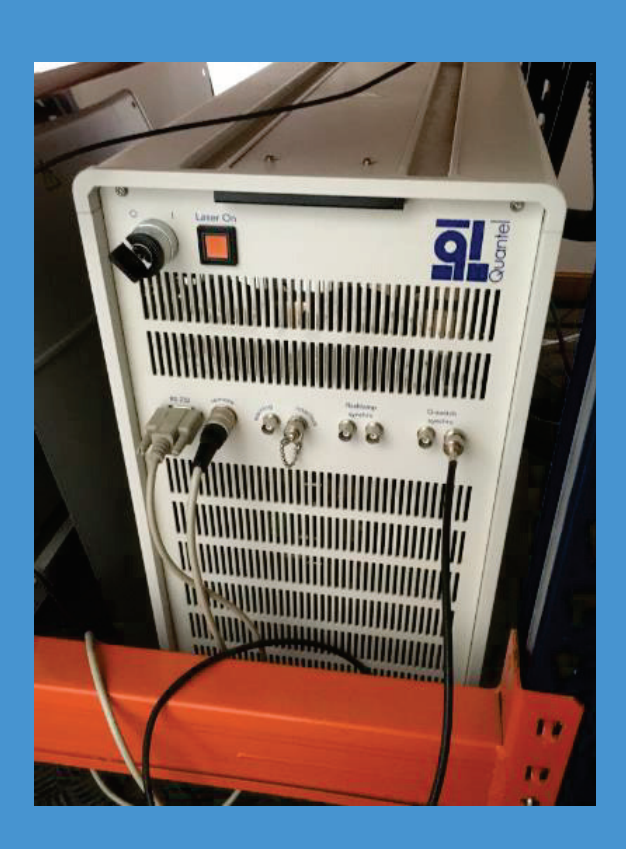

Servicio<br>Meteorológico<br>Nacional

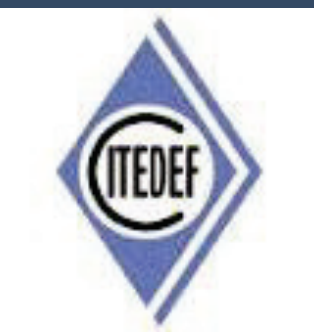

SISTEMA LÁSER: LIGHT AMPLIFICATION BY STIMULATED EMISSION OF RADIATION MANTENIMIENTO PREVENTIVO DE LOS LÁSERES QUANTEL BRILLIANT

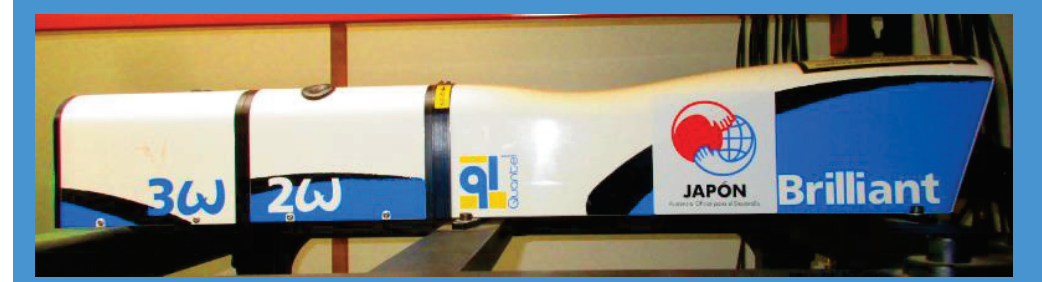

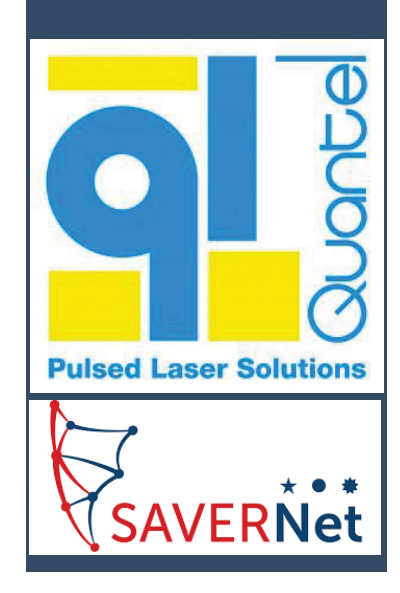

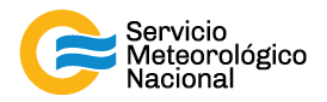

El presente manual ha sido diseñado y confeccionado por el Servicio Meteorológico Nacional (SMN) y El Instituto de Investigaciones Científicas y Técnicas para la Defensa (CITEDEF) en el marco del proyecto SAVER-Net con el objetivo de ser una guía para la utilización y mantenimiento de los láseres. Los lineamientos y procedimientos aquí descriptos son dirigidos a observadores, operadores y jefes de estación quienes tienen que cumplir y hacer cumplir las medidas de seguridad y procedimientos aquí descriptos a fin de una correcta y segura utilización de los instrumentos.

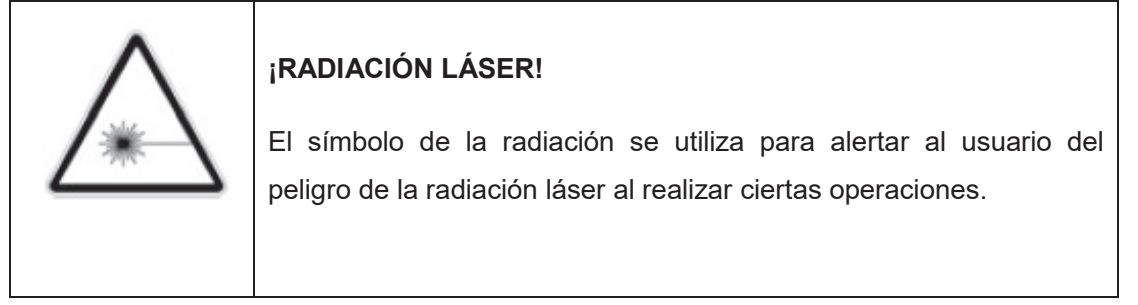

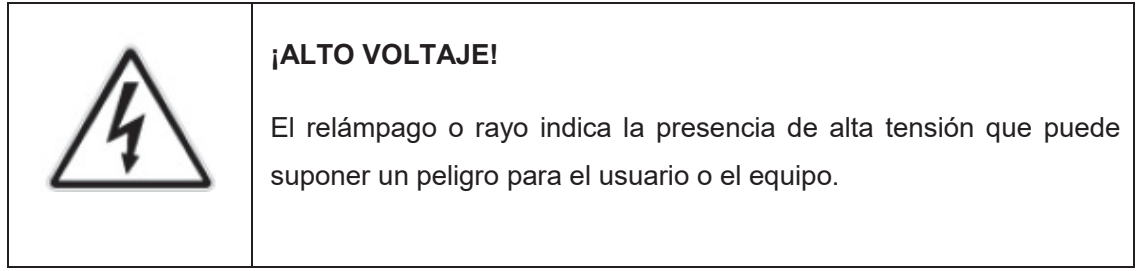

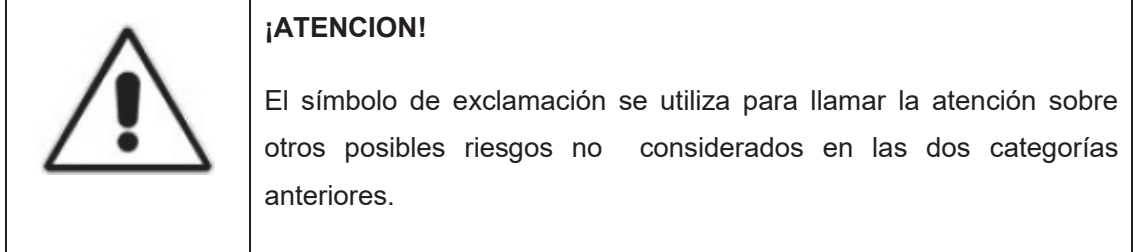

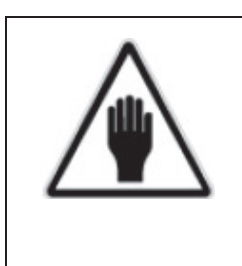

#### **¡ADVERTENCIA!**

El usuario debe ser consciente de la especial atención que hay que tener cuando se realizan procedimientos potencialmente peligrosos tanto para él como para el equipo.

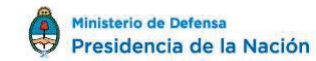

4

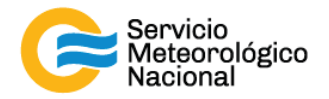

## 1. Tabla de contenido

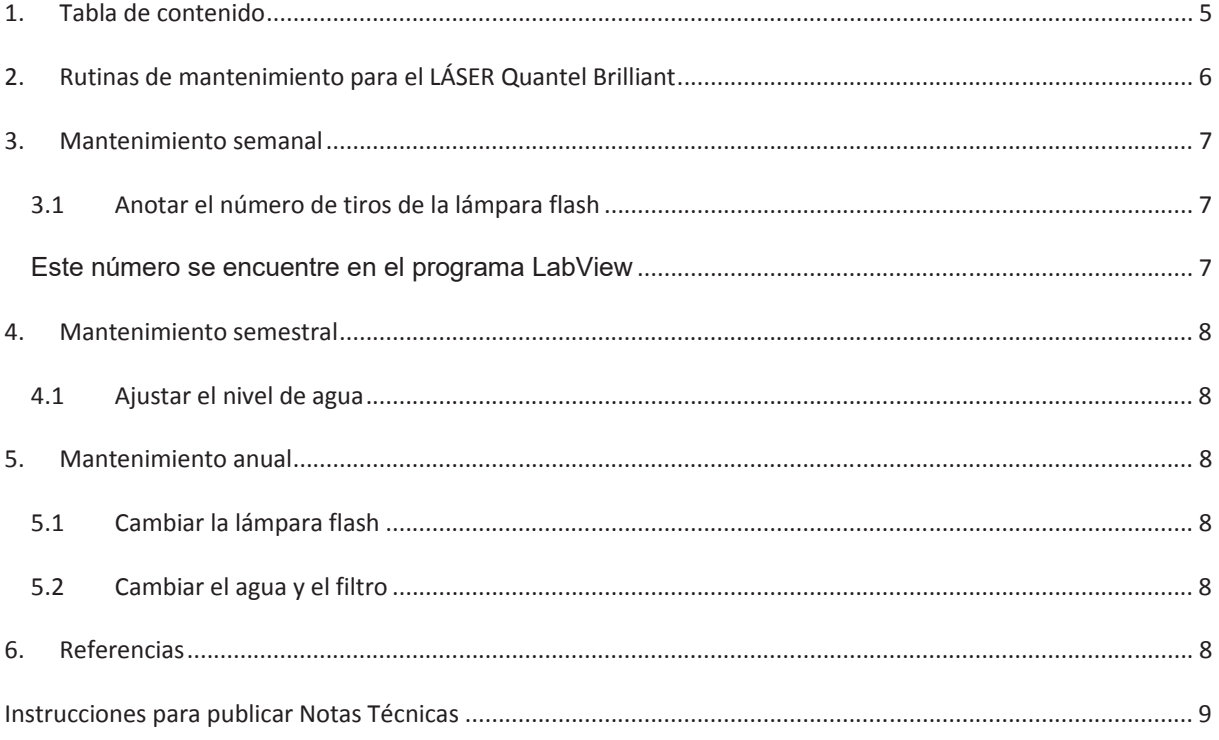

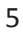

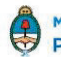

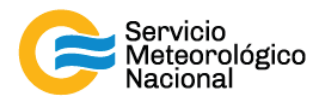

# **2. Rutinas de mantenimiento para el LÁSER Quantel Brilliant**

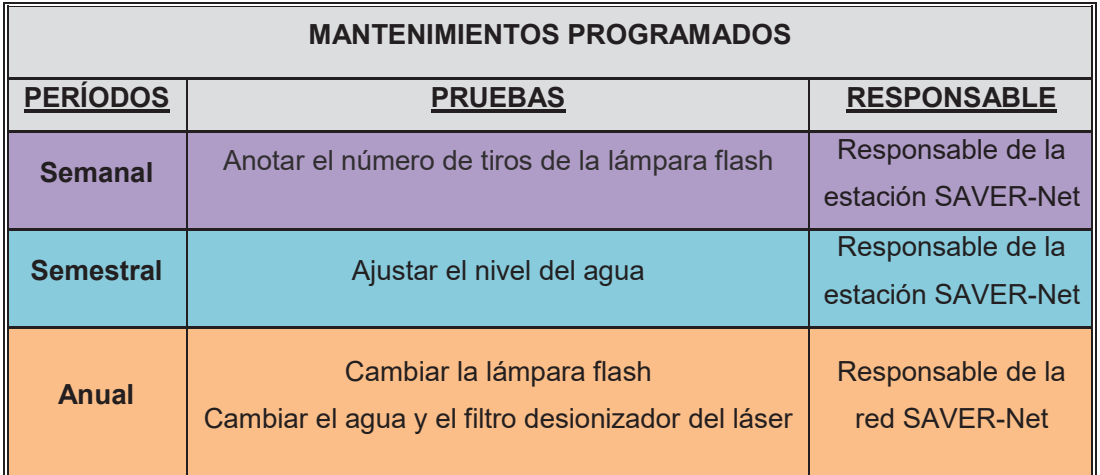

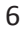

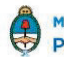

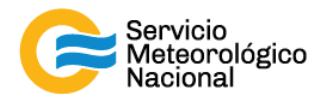

#### **3. Mantenimiento semanal**

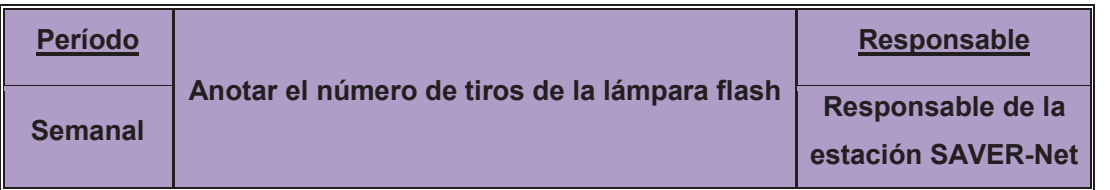

*Cada vez que un operador hace una tarea que concierna el contenedor, los instrumentos pasivos y el Lidar, el operador/usuario tiene que reportarla en el documento aaaa.mm.dd\_LogFile\_XXX que se encuentre en google drive de la cuenta savernet.argentina@gmail.com / contraseña: savernet2017. (XXX = código de la estación)*

#### **3.1 Anotar el número de tiros de la lámpara flash**

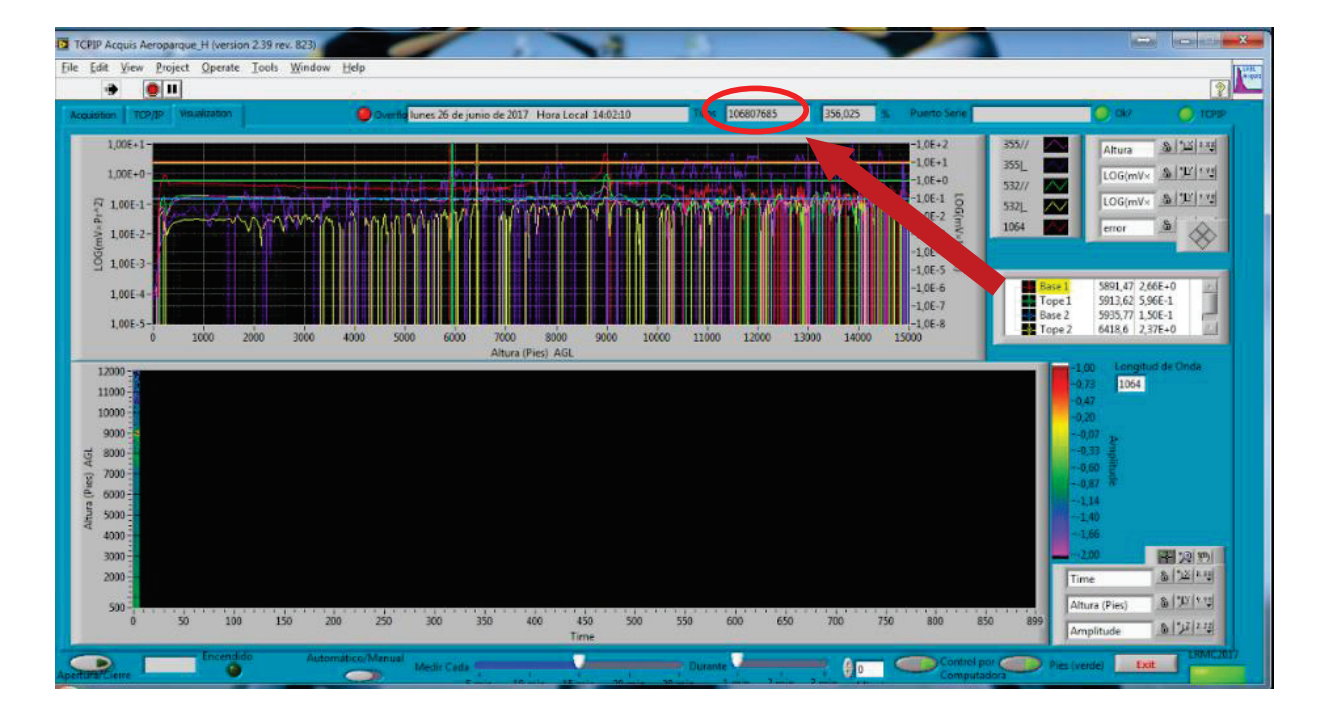

Este número se encuentre en el programa LabView

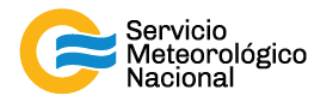

#### **4. Mantenimiento semestral**

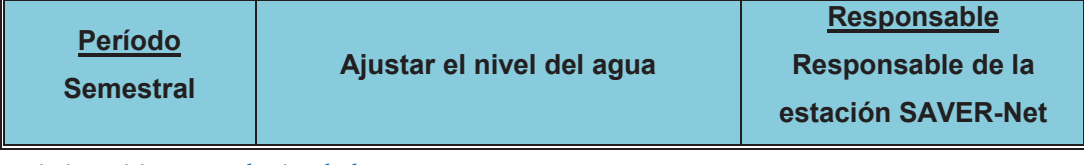

#### **4.1 Ajustar el nivel de agua**

Seguir el manual de cambio de agua y filtro de los láseres Quantel Brilliant

# **5. Mantenimiento anual**

![](_page_7_Picture_112.jpeg)

Seguir el manual de reemplazo de lámpara flash de los láseres Quantel Brilliant

#### **5.2 Cambiar el agua y el filtro**

Seguir el manual de cambio de agua y filtro de los láseres Quantel Brilliant

### **6. Referencias**

*Quantel Brilliant Laser. (July 2008). Instruction manual. Les Ulis, France* 

![](_page_7_Picture_15.jpeg)

![](_page_8_Picture_0.jpeg)

#### **Instrucciones para publicar Notas Técnicas**

En el SMN existieron y existen una importante cantidad de publicaciones periódicas dedicadas a informar a usuarios distintos aspectos de las actividades del servicio, en general asociados con observaciones o pronósticos meteorológicos.

Existe no obstante abundante material escrito de carácter técnico que no tiene un vehículo de comunicación adecuado ya que no se acomoda a las publicaciones arriba mencionadas ni es apropiado para revistas científicas. Este material, sin embargo, es fundamental para plasmar las actividades y desarrollos de la institución y que esta dé cuenta de su producción técnica. Es importante que las actividades de la institución puedan ser comprendidas con solo acercarse a sus diferentes publicaciones y la longitud de los documentos no debe ser un limitante.

Los interesados en transformar sus trabajos en Notas Técnicas pueden comunicarse con Ramón de Elía (rdelia@smn.gov.ar), Luciano Vidal (lvidal@smn.gov.ar) o Martin Rugna (mrugna@smn.gov.ar) de la Gerencia de Investigación, Desarrollo y Capacitación, para obtener la plantilla WORD que sirve de modelo para la escritura de la Nota Técnica. Una vez armado el documento deben enviarlo en formato PDF a los correos antes mencionados. Antes del envío final los autores deben informarse del número de serie que le corresponde a su trabajo e incluirlo en la portada.

La versión digital de la Nota Técnica quedará publicada en el Repositorio Digital del Servicio Meteorológico Nacional. Cualquier consulta o duda al respecto, comunicarse con Melisa Acevedo (macevedo@smn.gov.ar).

![](_page_8_Picture_6.jpeg)